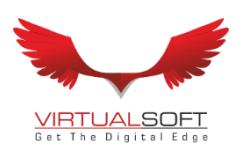

## **Virtual Soft Systems Limited**

**CIN: L72200DL1992PLC047931**

**Regd. Office** : S-101, Panchsheel Park, New Delhi-110017 E-mail: secretarial@virtsoft.com, Website: www.virtsoft.com

## **ELECTRONIC VOTING PARTICULARS**

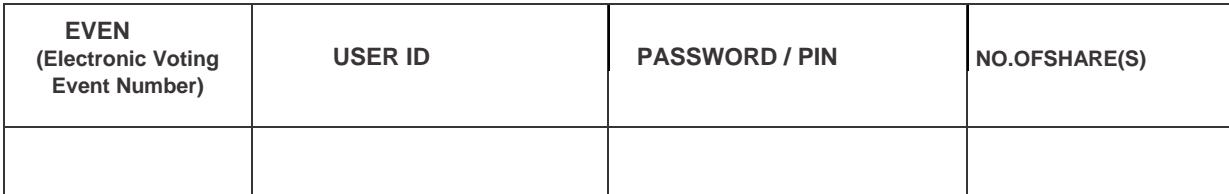

**The e-voting facility will be available during the following voting period:**

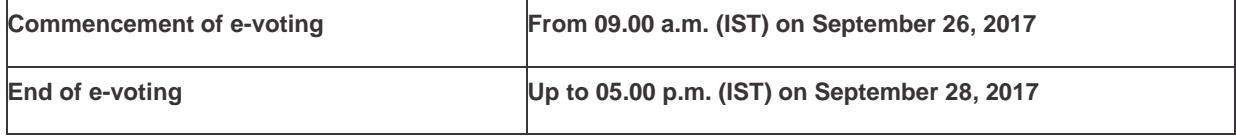

**The cut-off date (i.e. the record date) for the purpose of e-voting is 22 nd September, 2017. Please refer to the attached AGM Notice for instructions on E-Voting.**

**--------------------------------------------------------------- TEAR HERE---------------------------------------------------------------------**

## **Virtual Soft Systems Limited**

**CIN : L72200DL1992PLC047931**

**Regd. Office** : S-101, Panchsheel Park, New Delhi-110017 E-mail : secretarial@virtsoft.com, Website : www.virtsoft.com

## **ATTENDANCE SLIP**

Regd. Folio No. / DP ID - Client ID Name & Address of First/Sole Shareholder

No. of Shares held

I hereby record my presence at the 25<sup>th</sup> Annual General Meeting of the Company to be held on Friday, the 29<sup>th</sup> **day of September, 2017 at 9:00 A.M**. at **Ambika Palace**,B-3/B,Near Main Market, Bhajanpura, Main Wazirabad Road, Delhi –110 053.

\_\_\_\_\_\_\_\_\_\_\_\_\_\_\_\_\_\_\_\_\_\_\_\_

Signature of Member/Proxy

Notes:

b) Member / Proxy wish to attend the meeting must bring this attendance slip to the meeting and handover at the entrance duly filled in and signed.

a) Only Member/Proxy can attend the meeting. No minors would be allowed at the meeting.

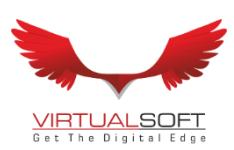

**The procedure and instructions for e-voting is given hereunder for easy reference:**

- **a.** The initial password is provided in the box overleaf.
- b. Open e-mail and open PDF file viz."**VSL** remote e-Voting.pdf" with your client ID or Folio No. As password containing your user ID and password for remote e-voting. Please note that the password is an initial password.
- c. Launch internet browser by typing the following URL: [https://www.evoting.nsdl.com/.](https://www.evoting.nsdl.com/)
- d. Click on Shareholder-Login.
- e. Put user ID and password as initial password noted in step (a) above. Click Login.
- f. Password change menu appears. Change the password with new password of your choice with minimum 8 digits/characters or combination thereof. Note new password. It is strongly recommended not to share your password with any other person and take utmost care to keep your password confidential.
- g. Home page of remote e-voting opens. Click on remote e-voting: Active Voting Cycles.
- h. Select "EVEN" of "**VIRTUALSOFT SYSTEMS LIMITED**".
- i. Now you are ready for remote e-voting as Cast Vote page opens.
- j. Cast your vote by selecting appropriate option and click on "Submit" and also "Confirm" when prompted.
- k. Upon confirmation, the message "Vote cast successfully" will be displayed.
- l. Once you have voted on the resolution, you will not be allowed to modify your vote.
- m. Institutional shareholders (i.e. other than individuals, HUF, NRI etc.) are required to send scanned copy (PDF/JPG Format) of the relevant Board Resolution/ Authority letter etc. together with attested specimen signature of the duly authorized signatory(ies) who are authorized to vote, to the Scrutinizer through e-mail to **[cssanjeevjha@gmail.com](mailto:cssanjeevjha@gmail.com)** with a copy marked to evoting@nsdl.co.in.
- n. In case of any queries, you may refer the Frequently Asked Questions (FAQs) for Members and remote e-voting user manual for Members available at the download section of www.evoting.nsdl.com or call on toll free no.: 1800-222-990.
- o. The voting rights of members shall be in proportion to their shares of the paid up equity share capital of the Company as on the cut-off date of **22nd September, 2017**.
- **p.** Any person, who acquires shares and becomes member of the Company after dispatch of the notice and holding shares as of the cut-off date i.e. **22nd September, 2017**, will be provided the notice through by post after the cut-off date. Such members may also obtain the login ID and password by sending a request at **evoting@nsdl.co.in** or **info@masserv.com** However, if you are already registered with NSDL for remote e-voting then you can use your existing user ID and password for casting your vote. If you forgot your password, you can reset your password by using "Forgot User Details/Password" option available on **www.evoting.nsdl.com** or contact NSDL at the following toll free no.**1800-222-990.**
- q. A member may participate in the AGM even after exercising his right to vote through remote evoting but shall not be allowed to vote again at the AGM.

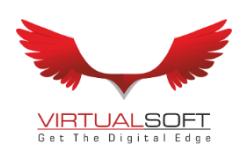

- r. A person, whose name is recorded in the register of members or in the register of beneficial owners maintained by the depositories as on the cut-off date only shall be entitled to avail the facility of remote e-voting as well as voting at the AGM through ballot paper.
- s. Mr Sanjeev Kumar Jha, Practicing Company Secretary, M/s. SJK & Co. (Membership No. 24895 & CP No. 9870) has been appointed as the Scrutinizer to scrutinize the physical voting by Ballot Paper at the venue of AGM and remote e-voting process in a fair and transparent manner.
- t. The Chairman shall, at the AGM, at the end of discussion on the resolutions on which voting is to be held, allow voting with the assistance of scrutinizer, by use of "Ballot Paper" for all those members who are present at the AGM but have not cast their votes by availing the remote evoting facility.
- u. The Scrutinizer shall after the conclusion of voting at the AGM, will first count the votes cast at the meeting and thereafter unblock the votes cast through remote e-voting in the presence of at least two witnesses not in the employment of the Company and shall make, not later than three days of the conclusion of the AGM, a consolidated scrutinizer's report of the total votes cast in favour or against, if any, to the Chairman or a person authorized by him in writing, who shall countersign the same and declare the result of the voting forthwith.
- v. The Results declared along with the report of the Scrutinizer shall be placed on the website of the Company www.ansfoods.com and on the website of NSDL after the declaration of result by the Chairman or a person authorized by him in writing and communicated to the Stock Exchanges, where the shares of the Company are listed.